#### JMS, multisite for joomla - Joomla Multiple Sites and user sharing

Generated: 18 May, 2024, 19:35

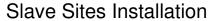

Posted by 3www - 2009/07/06 17:54

I use a gavick template for my master site. The installation i do is using the quickstart zip provided by gavick for each template.

I want all my slaves sites to be in seperate subfolders e.g www.master.com www.master.com/slave1

How can i create the slave1 site in this subfolder using the same installation instead the default joomla installation?

What i want is to have for example the same site (master site) for all slave sites.

when i create a new slave site giving as the directory public html/slave1 it goes on doing the default installation...

Can someone please help me eith that?

\_\_\_\_\_

# Re:Slave Sites Installation Posted by edwin2win - 2009/07/06 18:03

To replicate a website with all its content (including extensions), you have to define a rule in the "JMS template" and later use this rule in the "JMS manage site".

You have to apply the procedure as described in the tutorial step 13.

It shows how to create a template and how to use it from the front-end.

This also work to create website from the back-end.

Once you have defined the rule, you can use it into the manage site - field template site.

## Re:Slave Sites Installation

Posted by tat2pluis - 2009/07/09 07:47

I have tryed for many hours and many things but sorry this is to difficult for me. i cannot make even a slave site. I think i have just trow away my money. Why it is not posible to make this component more automatic in place of making all kind of rules.

The only thing i want is making a replicate of my website with the same data base

\_\_\_\_\_

### Re:Slave Sites Installation

Posted by edwin2win - 2009/07/09 08:56

You have a sample in the tutorial step 9 that show how to create a slave site into a sub-directory.

#### JMS, multisite for joomla - Joomla Multiple Sites and user sharing

Generated: 18 May, 2024, 19:35

If you have the symbolic link allowed (see tutorial step 4 to 7), you can just put the 3 parameters as given in tutorial step 9.

Here it is again the 3 parameters:

Sample values:

- \* Site ID = slave1
- \* Domain name = {site url}/multisites/{site id}
- \* Deploy directory = {site dir}

This will create a slave site into www.master.com/multisites/slave1

When you will be able to do that you could try change the parameters to do other configuration

Other sample:

- \* Site ID = slave1
- \* Domain name = {site url}/{site id}
- \* Deploy directory = {root}/{site\_id}
- \* Create directory = YES

If you want to replicate a website you must use a more sofisticated processing that consist in using the JMS template like shown in the video of tutorial step 13.

### Re:Slave Sites Installation

Posted by tomppa - 2009/07/09 15:30

How do you do if symbolic links aren't allowed?

By the way, both of your email adresses are bounsing back.

# Re:Slave Sites Installation Posted by edwin2win - 2009/07/09 21:02

If you can not contact me by email, this is probably because your SMTP server has not a certified IP address or does not match the domain name.

My hosting provide is now very strict concerning the senders and only accept valid sender.

If your SMTP server is not correctly configured, this may explain the reason.

Sorry but for this part, I can not do anything. My hosting provider has taken counter measure against spamming.

If you use a gmail, yahoo mail, .... you should not have any problem.

If the Symbolic Link is not allowed, you have to proceed like for Windows platform. In this case, you have to use domain name or sub-domain name that you will assign to the same

## JMS, multisite for joomla - Joomla Multiple Sites and user sharing

Generated: 18 May, 2024, 19:35

directory than the master website.

Have a look in the FAQ that give some sample of configuration of your hosting server to acheive this objective to configure the hosting provider with the same directory path.

In the user manual, the samples are also given for this particular case that consist in defining several domain or sub-domain with the same directory path.

-----